**کاملترین آموزش نرم افزار هلو**

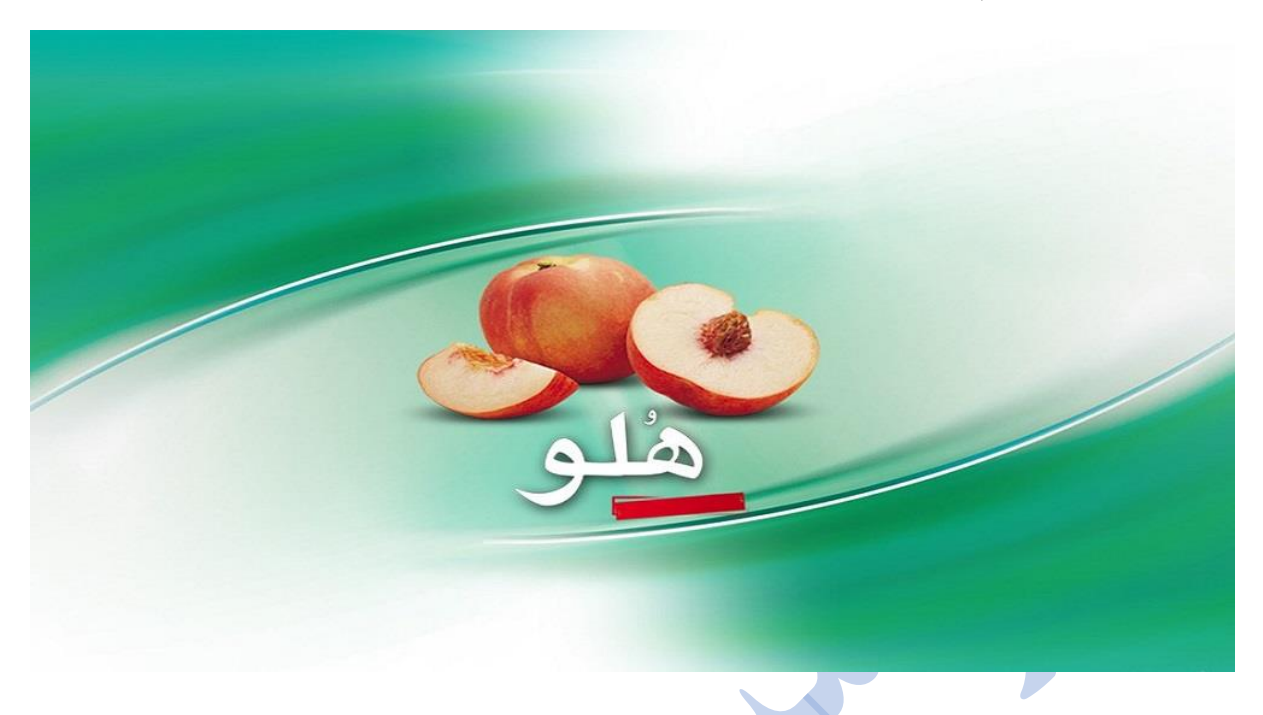

# **آشنایی با نرم افزار هلو**

برنامه هلو کدهای مختلفی از شماره 10 تا 44 دارد؛ این کدها از ساده یا مبتدی آغاز میشود؛ هرچه کد بالاتر باشد، نرم افزار پیشرفتهتر خواهد بود. امکانات موجود در کدهای مختلف متفاوت است؛ اما کلیات با مطالب ارائه شده در این مقاله یکسان است. از آنجا که کار با نرم افزار هلو ساده است، در اینجا تنها نکاتی که از اهمیت بیشتری برخوردار هستند، عنوان میکنیم. با ما همراه باشید.

نرم افزار هلو از دو محیط تشکیل شده است:

- **محیط اول دوره**
- **محیط طی دوره**

**نکته:** قبل از آغاز به کار، تنظیمات نرم افزار را متناسب با ویژگیهای کسب و کار خود تغییر دهید. در اینجا ما برای هر آیکن تنظیمات مفید را معرفی میکنیم.

**محیط اول دوره**

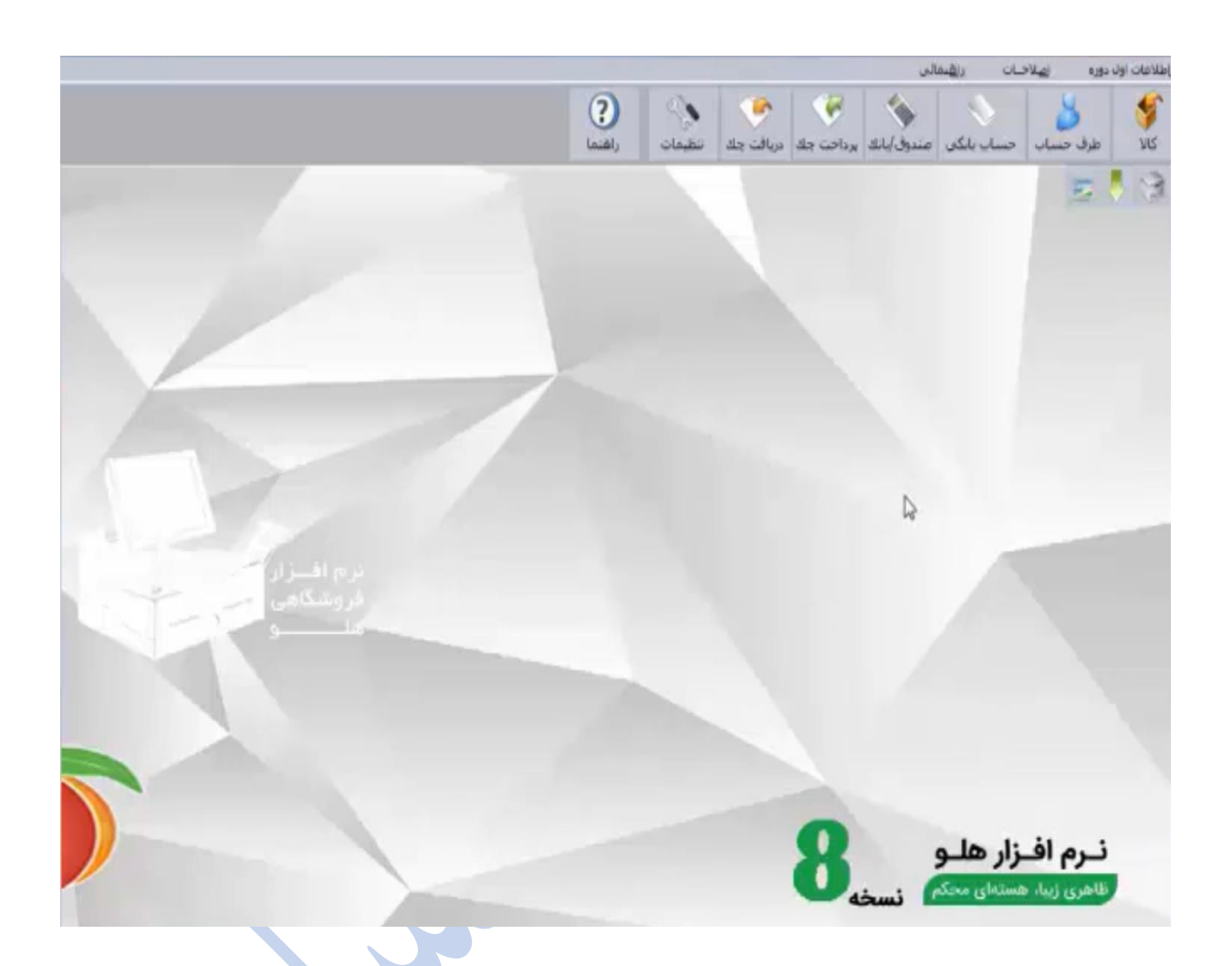

این محیط در ابتدای نصب نرم افزار، به صورت خودکار فعال میشود؛ تمامی اطالعات اولیه شرکت نظیر: موجودی اولیه بانکها، بدهیها، موجودی انبار و سایر اطلاعات مورد نیاز در آن وارد میشود؛ به عبارت دیگر محیط اول دوره همان **سند افتتاحیه** است. 

## **آیکنهای محیط اول دوره**

**کاال:** این قسمت **انبار** نرم افزار است. کاالهایی که با قصد فروش، خریداری شده اند، از دوره مالی قبل به این دوره منتقل میشوند .

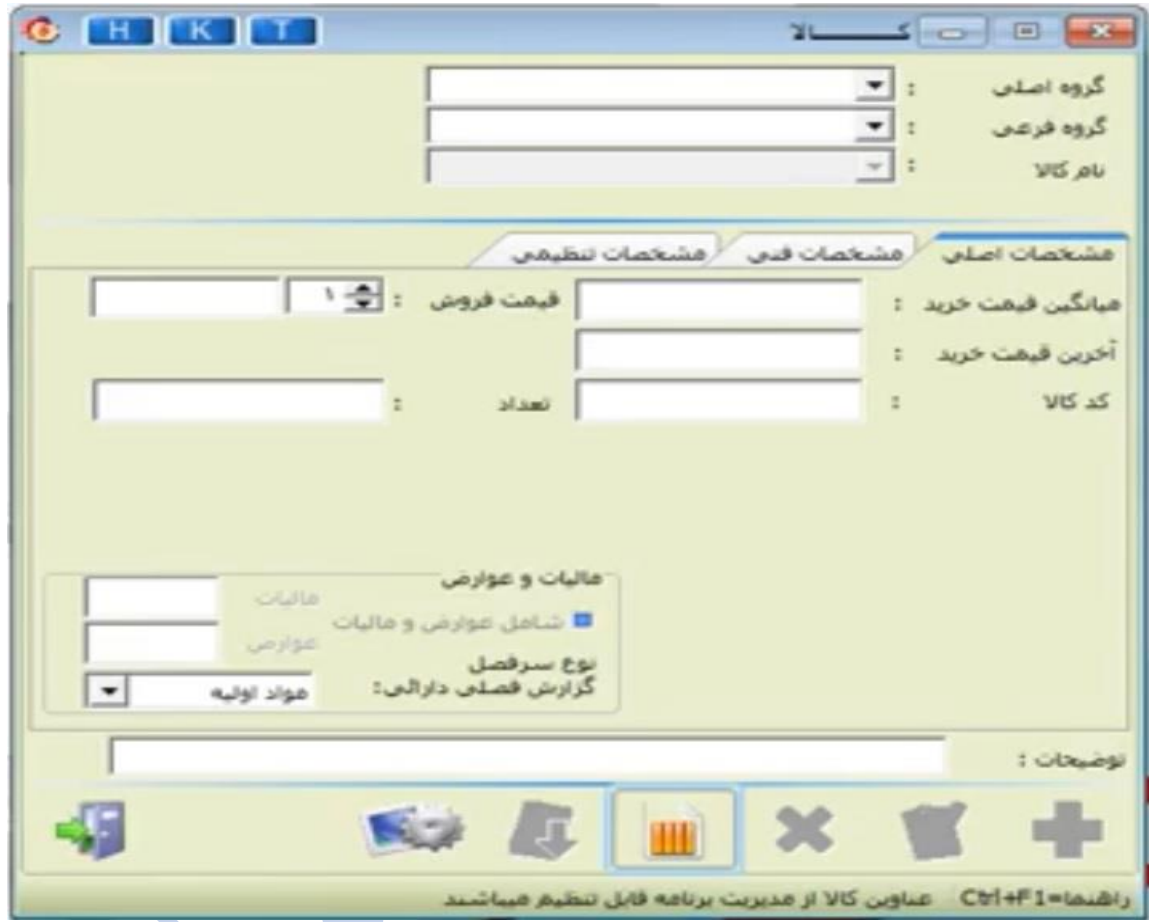

#### **نکات مهم در تعریف کاال**

• **شمول یا عدم شمول ارزش افزوده:** فعال یا غیرفعال کردن محاسبات ارزش افزوده در فاکتور برای کالاها.

**مراحل:** تنظیمات ==< فاکتور ==< مالی ==< محاسبه عوارض و مالیات ارزش افزوده

- **تعیین چند قیمت برای یک کاال:** با تغییر اعداد کنار قیمت کاال، میتوان چندین قیمت برای یک کاال تعریف نمود؛ مانند قیمت عمده فروشی یا تک فروشی
- **تعیین نقطه سفارش کاال:** با تعریف مقدار حداقل کاال؛ زمانی که موجودی کاال به حداقل برسد، سیستم هشدار می دهد.

**طرف حساب:** معرفی کلیه افرادی که با شرکت م راوده مالی دارند؛ مانند: تامین کنندگان، واسطه ها و مشتریان

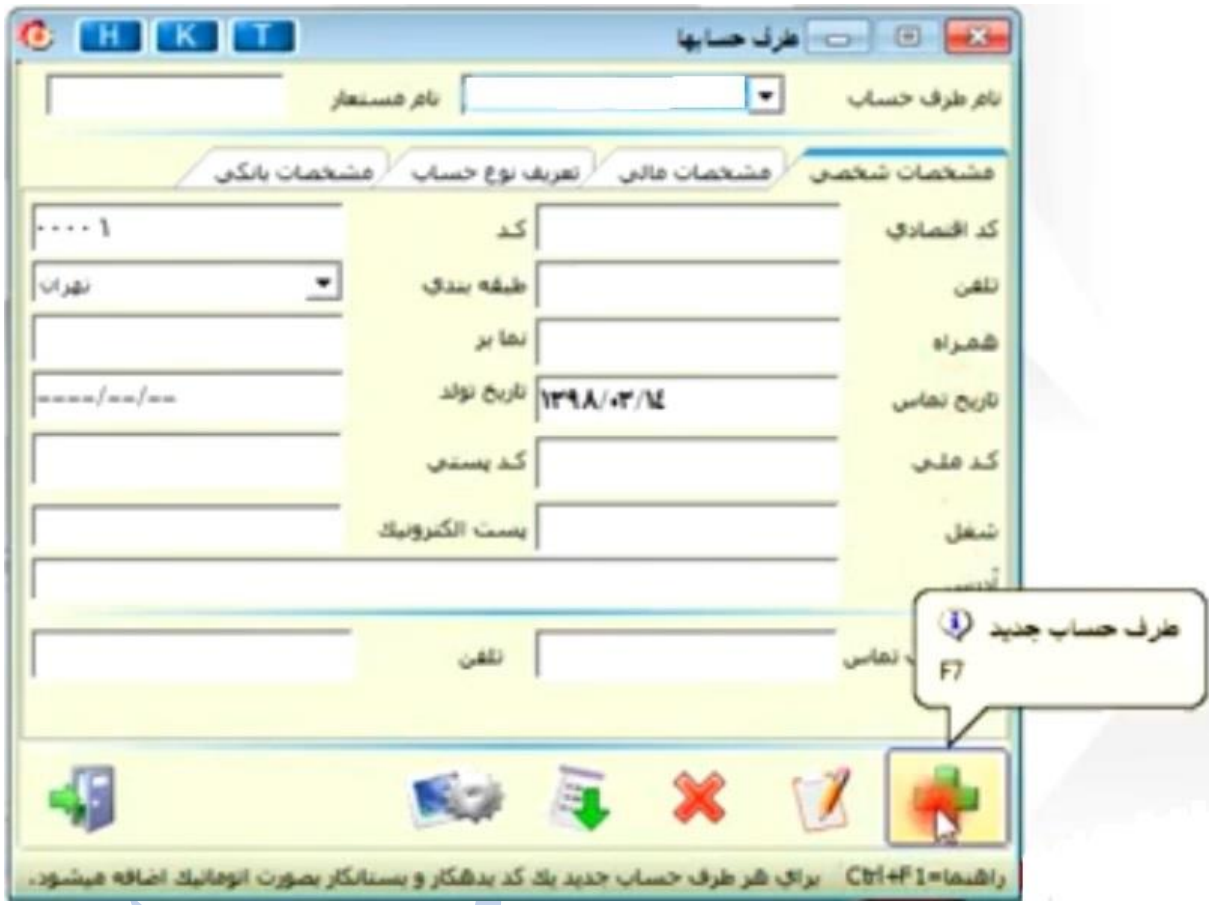

**نکات مهم در تعریف طرف حساب** 

• **تعریف کد در سطح تفضیلی:** نرم افزار به صورت پیشفرض کدها را در سطح کل و معین تعریف کرده است.

**مراحل تعریف کد تفضیلی:** تنظیمات ==< طرف حساب==< امکان ثبت کد حسابداری طرف حساب ==< تعریف در سطح تفضیلی

- **تراز نسیه اول دوره:** اعالم بدهکاری یا بستانکاری طرف حساب از دوره قبل
- **حد اعتبار:** میزان کاال یا وجه نقد که اختصاص آن به طرف حساب، بدون ریسک است؛ استفاده از این امکان در برابر افراد بدحساب یا ناشناس مناسب است.

**نکته:** سعی کنید برای هر طرف حساب هم گزینه خریدار و هم فروشنده را فعال کنید؛ در غیر این صورت طرف حساب را تنها برای صدور فاکتورهای متناسب با عنوان آن نمایش میدهد؛ خریدار برای صدور فاکتور فروش و فروشنده برای صدور فاکتور خرید **حساب بانکی:** معرفی کلیه حسابهای بانکی موثر در تراکنشهای مالی شرکت

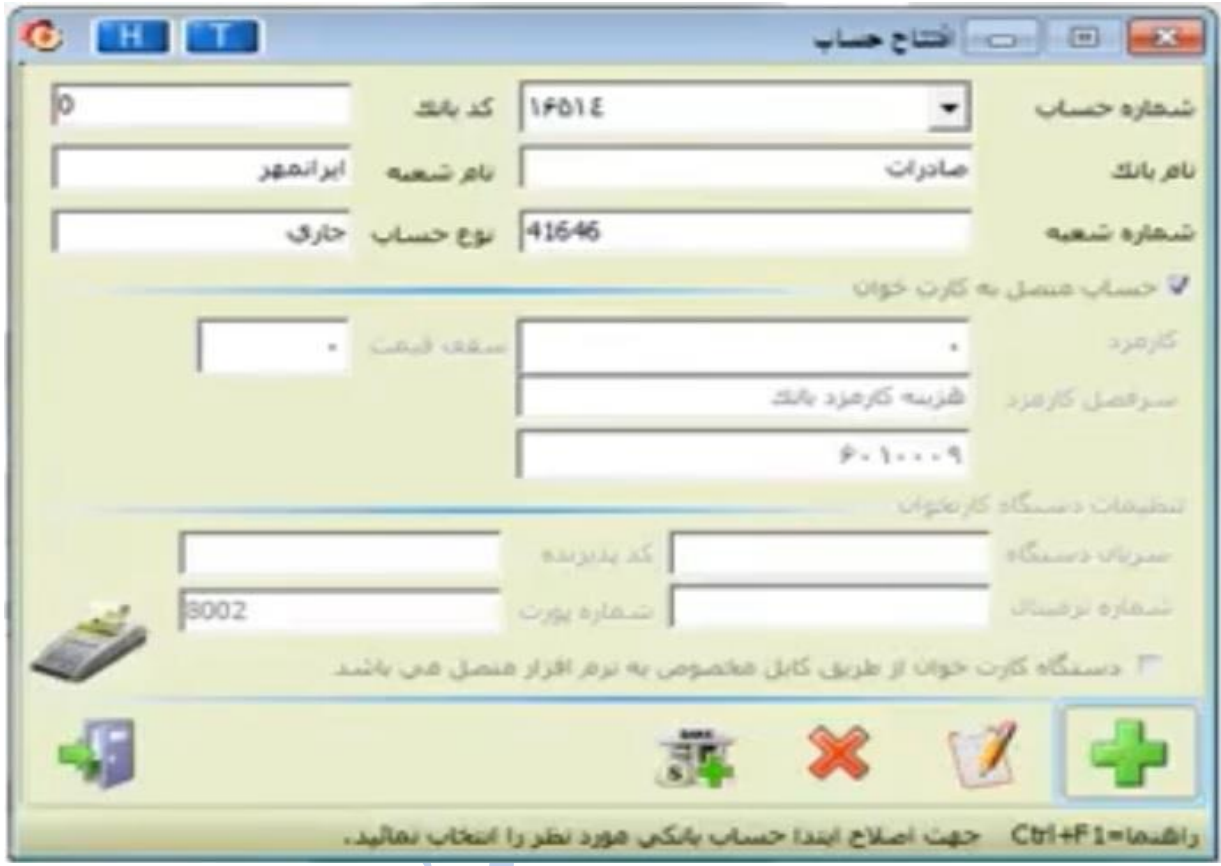

تصویر آیکن حساب بانکی در محیط طی دوره نیز دقیقا به همین صورت است.

**صندوق/بانک:** تعریف مانده نقدی شرکت، مانده بانک و یا مانده تنخواه گردان؛ که از دوره قبلی به این دوره منتقل میشوند.

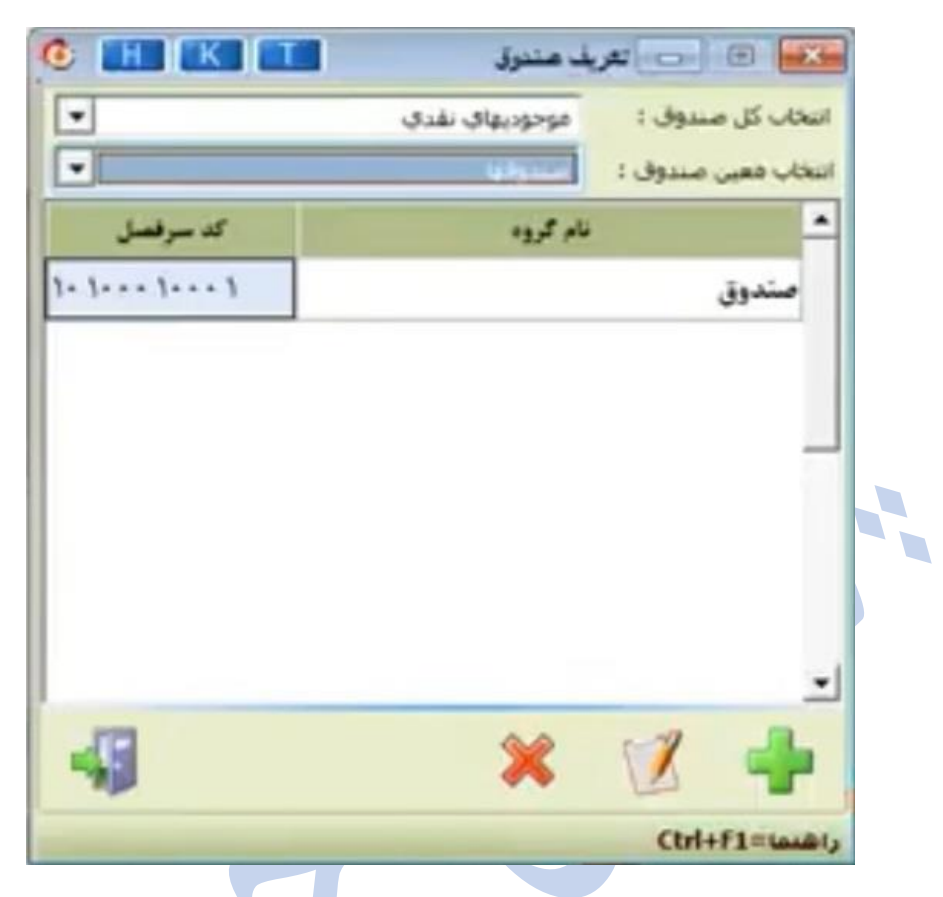

**نکات مهم در تعریف صندوق/بانک** 

- **مراحل افزودن یا اصالح صندوق یا تنخواه گردان:** اطالعات اول دوره ==< صندوق و تنخواه گردان **پرداخت چک:** ثبت چکهای واگذار شدهای که هنوز وصول نشدهاند **دریافت چک:** ثبت چکهایی که در وجه مجموعه شما صادر شده است **تنظیمات:** تنظیمات اعمال شده هم برای بخش اول دوره و هم برای بخش طی دوره قابل اجرا است.
	- **خروج از محیط اول دوره**  گزارش تمامی اطالعات وارد شده به صورت زیر قابل مشاهده است: -1 اطالعات اول دوره ==< گزارش اطالعات وارد شده -2 اطالعات اول دوره ==< انتهای عملیات اول دوره

پیش از خروج از محیط اول دوره، انجام دو عملیات ضروری است:

**-1 تهیه نسخه کپی پشتیبان )بکآپگیری از سیستم(:** با این کار یک کپی از تمامی اطالعاتی که به سیستم وارد کردهاید در محلی که شما انتخاب میکنید، ذخیره میشود.

**مراحل:** اطالعات اول دوره ==< تهیه و بازیابی کپی پشتیبان ==< تهیه نسخه پشتیبان

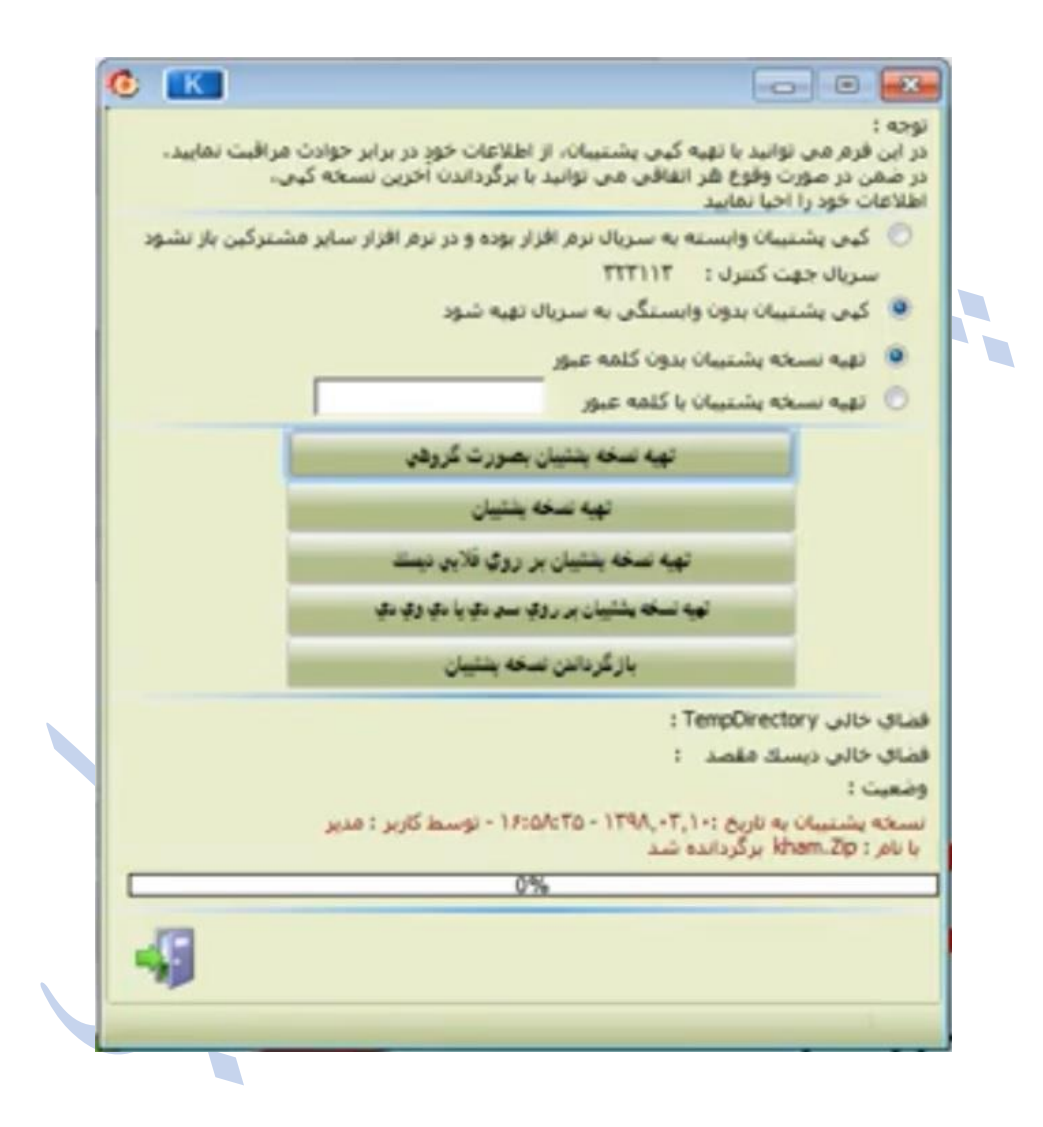

**-2 تنظیم تاریخ سند افتتاحیه:** این تاریخ نقطه شروع کار با نرم افزار را مشخص میکند. دقت کنید هر تاریخی برای این قسمت در نظر بگیرید، اعمال تاریخ های قبل از آن در **محیط طی دوره** امکانپذیر نیست.

**مراحل:** اطالعات اول دوره ==< انتهای عملیات اول دوره ==< اعمال تنظیمات تاریخ سند ==< تایید

هرگاه پس از تایید **سند افتتاحیه** از نرم افزار خارج شده، دوباره هلو را باز کنیم، به صورت خودکار وارد **محیط طی دوره** میشویم.

#### **محیط طی دوره**

محیطی که در طول سال مالی برای ورود اطالعات، ثبت اسناد و تهیه گزارشات از آن استفاده میشود. توجه کنید که پس از تنظیم سند افتتاحیه (تنظیمات محیط اول دوره) اصلاح یا تغییر برخی گزینهها در محیط طی دوره غیرفعال میشود؛ تغییرات در این گزینه ها با ثبت اسناد حسابداری اعمال میشود.

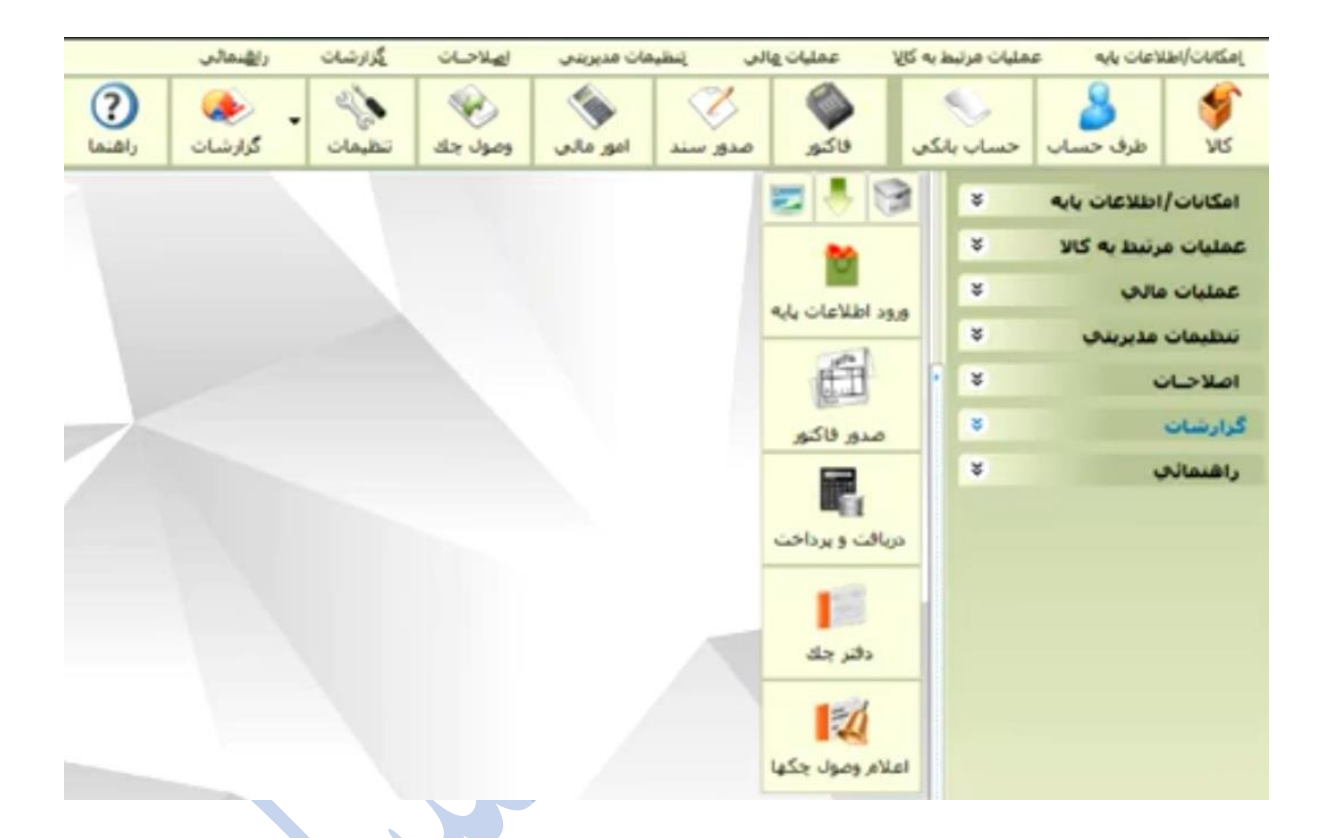

#### **آیکنهای ورود اطالعات در محیط طی دوره**

**طرف حساب:** امکان تعریف طرف حساب جدید و مانده بدهکاری یا بستانکاری در محیط طی دوره نیز وجود دارد؛ اما تغییر ترازهای قبلی در این قسمت ممکن نیست.

**حساب بانکی:** طی دوره میتوانیم حساب یا بانک جدید با مانده جدید تعریف کنیم؛ اما تغییر در مانده حسابهای قبلی تنها با ثبت سند حسابداری ممکن است.

### **تعریف صندوق و تنخواه گردان در محیط طی دوره**

عملیات مالی ==< تعریف صندوق و تنخواه گردان

<mark>کالا:</mark> تمامی ورود و خروج کالاها (اقلامی که به قصد فروش تهیه میشوند) به مجموعه در این بخش ثبت میشود.

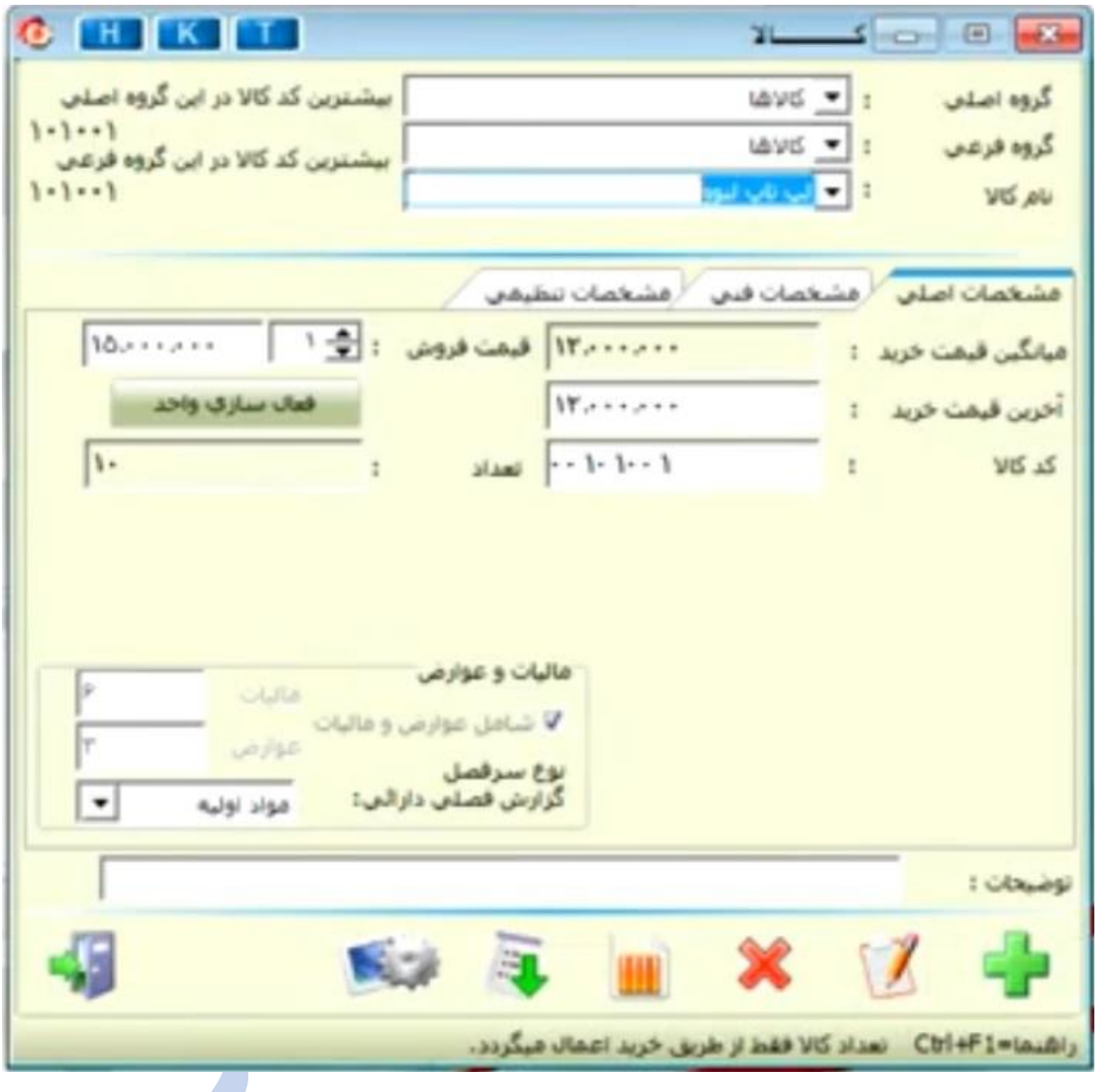

**نکات مهم در تعریف کاال**

• فعال سازی واحد: در حالت عادی واحد شمارش کاالها عدد است. برای فعال سازی سایر واحدها تغییرات زیر را اعمال میکنیم:

**مراحل:** تنظیمات ==< فاکتور ==< کاال ==< نوع فعالیت در فاکتور ==< نمایش واحد کاال در فاکتور ==< تعیین قیمت فروش کاال به ازای هر کدام از واحدهای آن ==< تایید

پس از آن واحد کالا در بخش امکانات (آیکن چرخدنده روی صفحه نمایش) قابل تعریف خواهد بود.

# **آیکنهای عملیاتی در محیط طی دوره**

پس از تعریف اطالعات برای نرم افزار، اینک زمان انجام عملیات مالی و گزارشگیری است.

**فاکتور:** این فاکتور را اصطالحا فاکتور عمدهفروشی یا شرکتی مینامند. در نرم افزار هلو کلیه فاکتورها در یک صفحه قرار دارند. این فاکتورها عبارتند از:

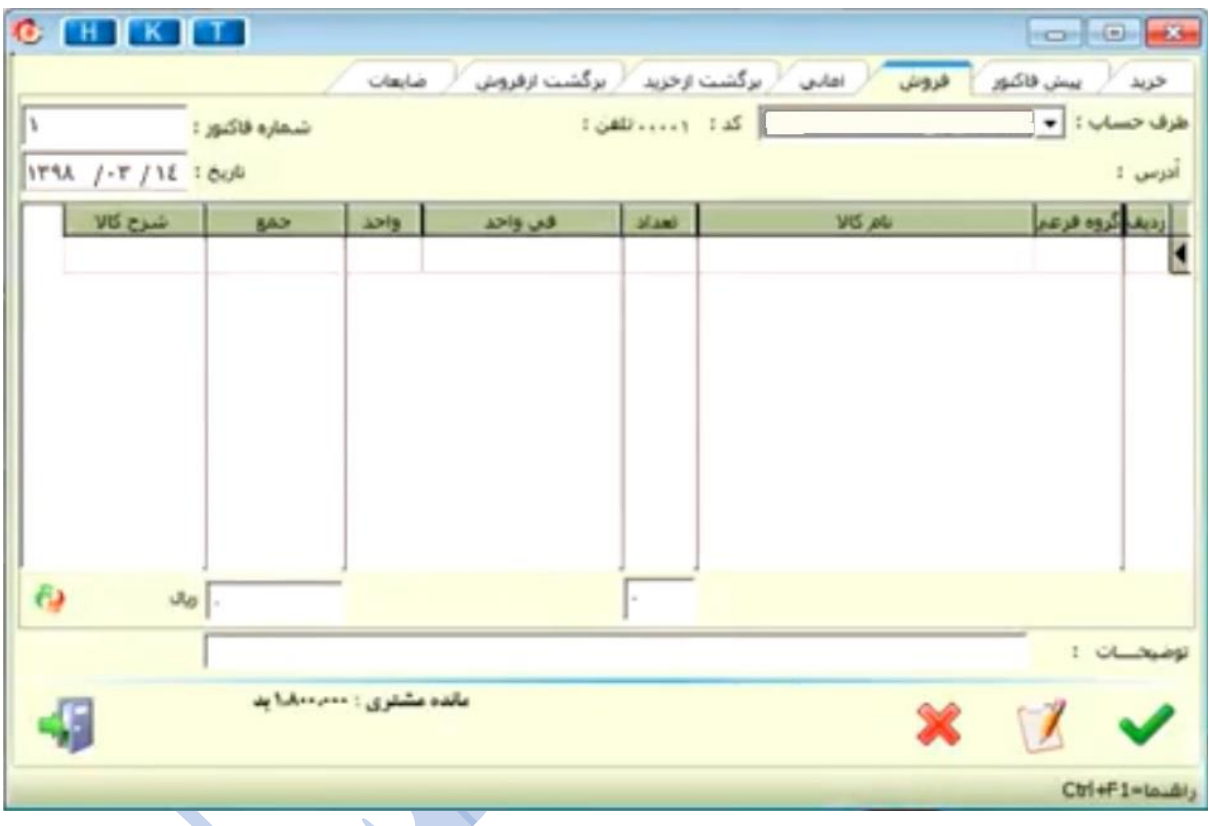

<mark>۱- خرید:</mark> پس از انتخاب کالای مورد نظر، امکان تغییر قیمت در قسمت <mark>«فی واحد»</mark> وجود دارد.

**نکات مهم صدور فاکتور خرید** 

- پیش از تایید فاکتور خرید، جمع فاکتور خود را با فاکتور ارسالی از تامین کننده مطابقت دهید.
- در بخش **خرج چک** میتوانید چکهای دریافتی از دیگران را در فاکتور وارد کنید. برای مشاهده همه چکها، تاریخ باالی صفحه را یک سال به **جلو** ببرید.

**-2 پیش فاکتور:** پیش فاکتور تنها اعالمیه قیمت است. پس از صدور پیش فاکتور، سندی ثبت نمیشود. **-3 فروش:** دقیقا مانند فاکتور خرید است؛ با این تفاوت که کاال از انبار خارج میشود.

**-4 امانی:** کاالهایی که ب رای فروش به دیگران میسپارید؛ یا دیگران به امانت و برای فروش به شما میسپارند. پس از ثبت کاالی امانی تنها فاکتور ثبت میشود اما وارد صفحه امور مالی نمیشوید. کاالی امانی به صورت کاملتر در بخش «عملیات مرتبط با کالا» تعریف میشود. **-5 برگشت از خرید:** به هر دلیل کاال به فروشنده عودت داده شود، در این بخش ثبت میشود. **-6 برگشت از فروش:** هرگاه مشتری محصول شما را برگشت نماید، این سند ثبت میشود. **-7 ضایعات:** هر گاه کاالیی در مجموعه شما ضایع شود، ثبت آن به صور ت زیر انجام میشود:

• هزینه ضایعات ==> بدهکار خرید کالا ==> بستانکار

**صدور سند:** ثبت اسناد حسابداری در این بخش انجام میشود. دقت کنید که این آیکن در کدها 10 و 11 نرم افزار وجود ندارد.

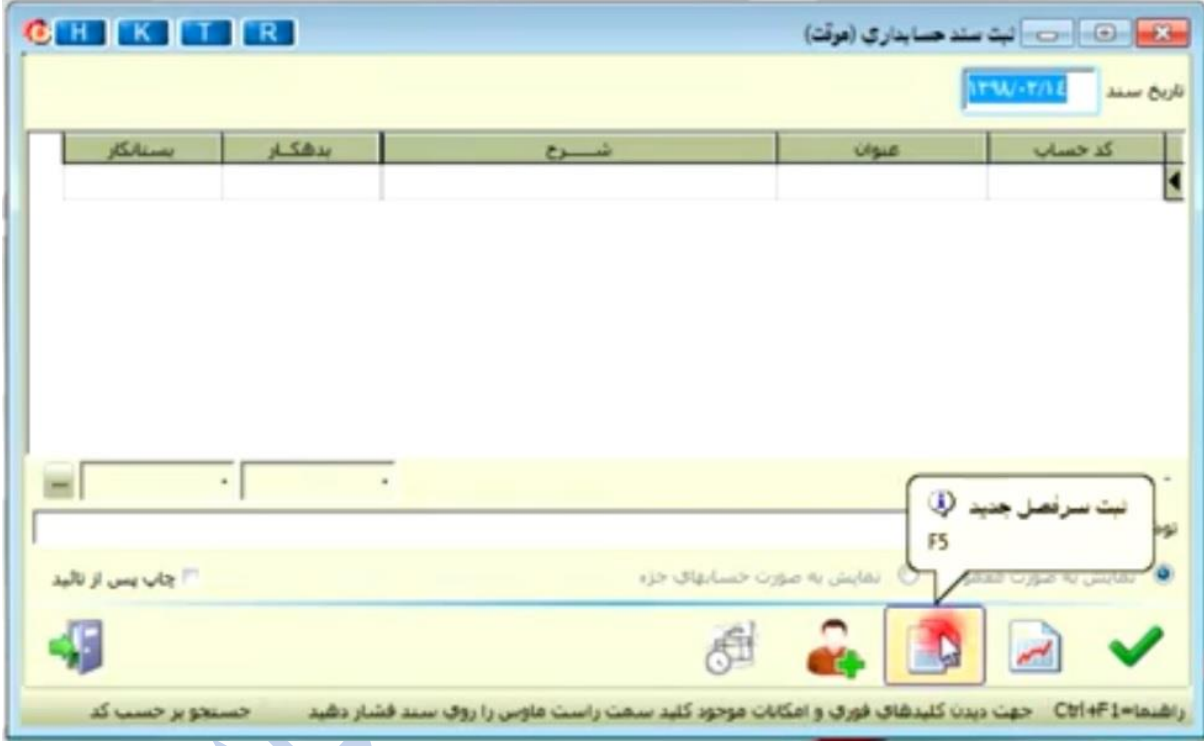

**نکته:** کدینگ نرم افزار هلو در بخش »ثبت سرفصل جدید« قابل مشاهده است.

• حسابهای قرمز با کد 3 رقمی ==< حساب کل

**ورود حساب کل جدید:** گزینه **+** سبز رنگ پایین صفحه ==< تعریف کد کل جدید

• حسابهای سبز با کد 7 رقمی ==< حساب معین

**ورود حساب معین جدید:** راست کلیک روی کد حساب کل مربوطه ==< تعریف کد معین جدید

• حسابهای آبی با کد 11 رقمی ==< حساب تفضیلی

**ورود حساب تفضیلی جدید:** راست کلی ک روی کد حساب معین مربوطه ==< تعریف کد تفضیلی جدید

**امور مالی:** تفاوتهای امور مالی با صدور سند:

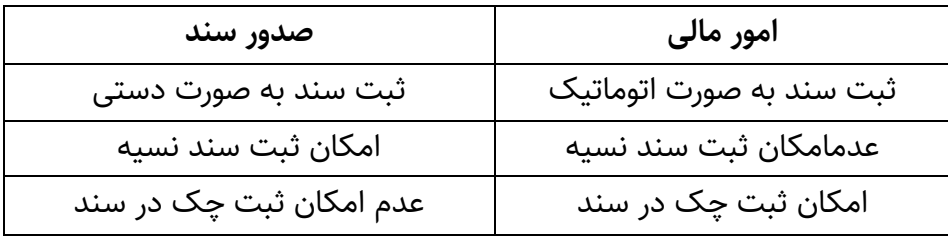

**آیکنهای مهم امور مالی** 

- **سرمایهگذاری برداشت:** این دو گزینه تراکنشهای مربوط به **حساب جاری شرکا** مشخص میکند.
	- **پرداخت به ... )یا هزینه(:** ثبت هزینه ها
	- **دریافت از ... )یا درآمد(:** ثبت درآمدها

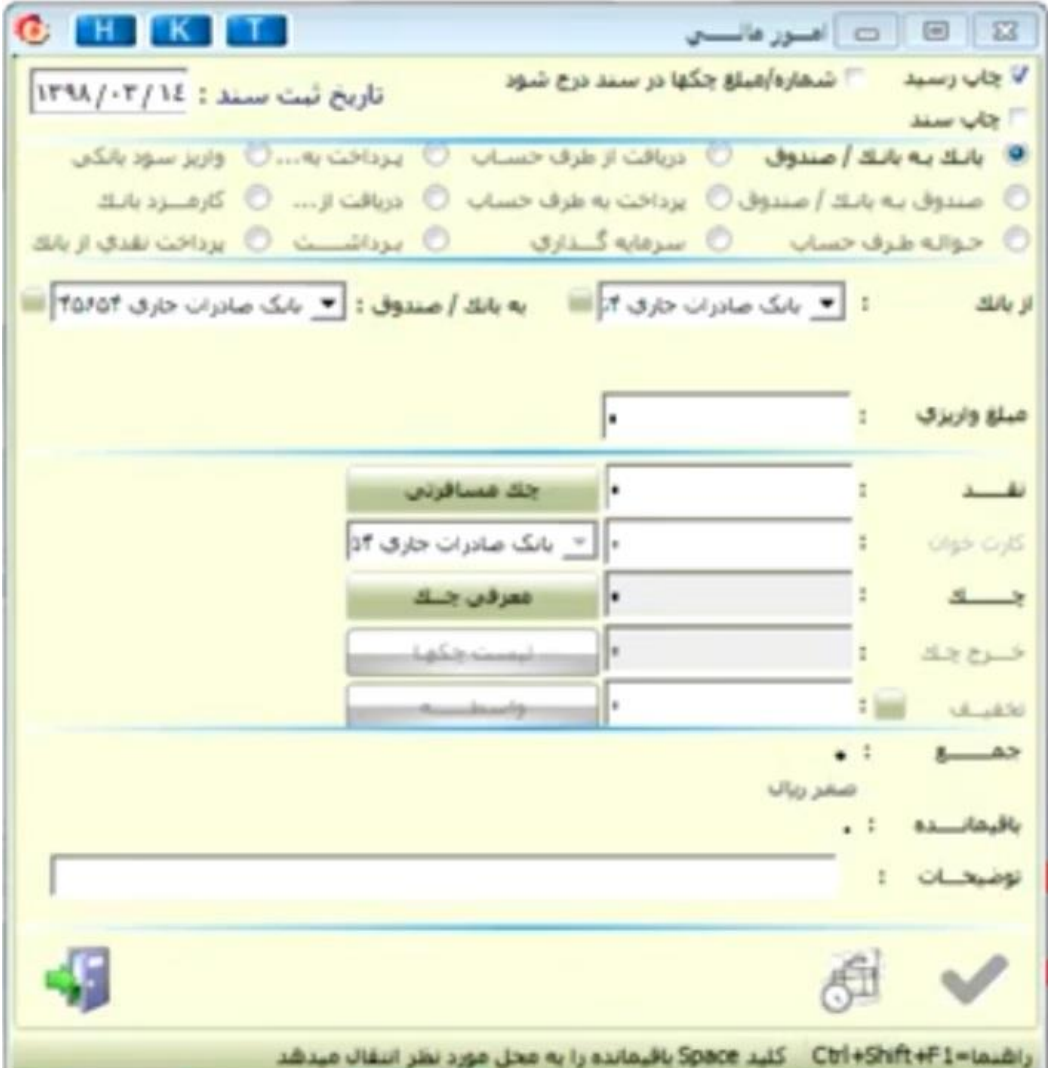

**وصول چک:** کلیه عملیات مربوط به وصول یا برگشت چک، سر حساب گذاشتن ، چکهای خرج شده و ... در این بخش انجام میشود.

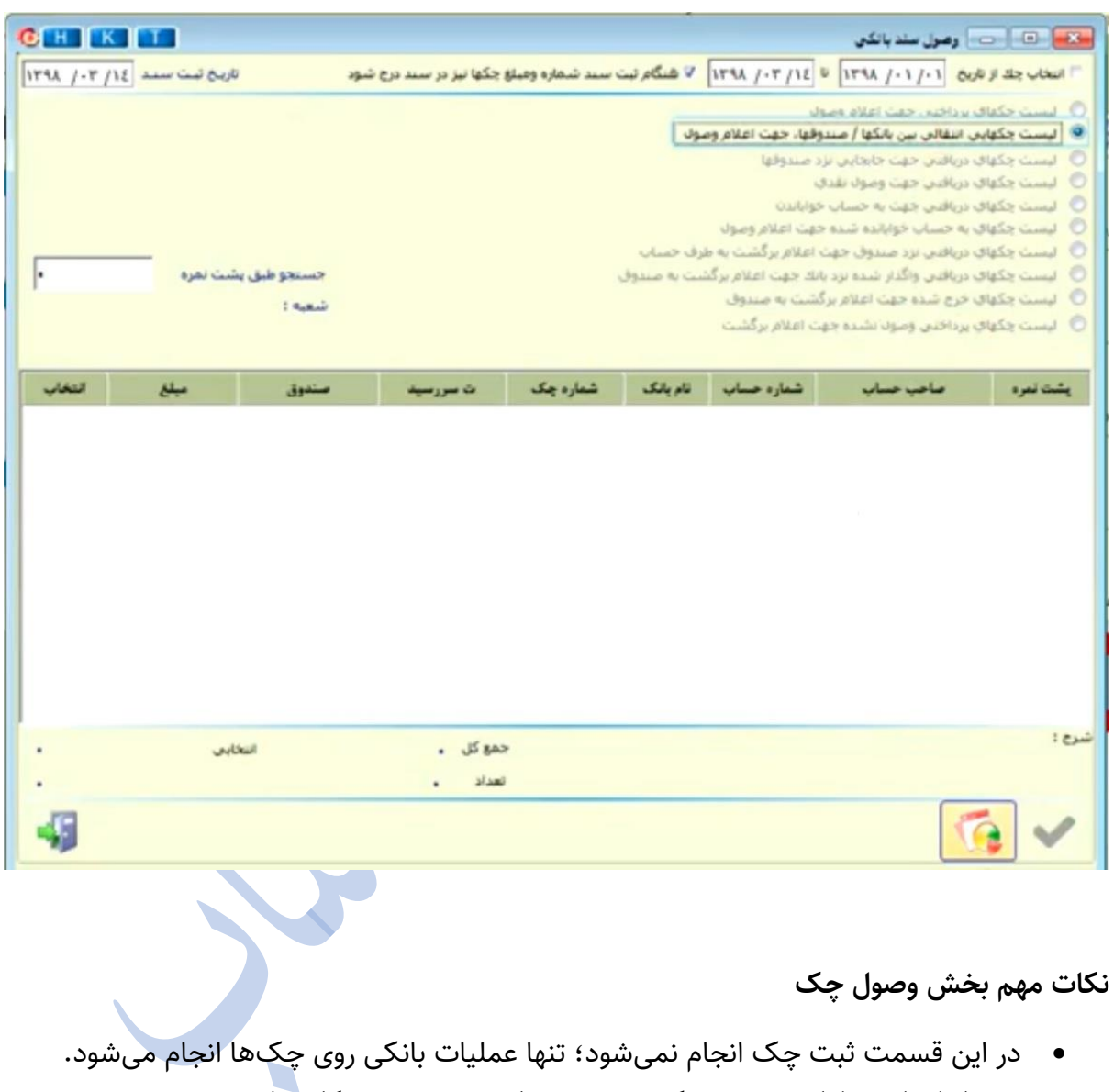

• پس از انجام عملیات بر روی چک، سند مربوطه به صورت خودکار صادر میشود.

### **سایر آیکنهای موجود در محیط طی دوره**

#### **عملیات مرتبط با کاال**

**کاالی امانی:** تعریف کاالهایی برای فروش به صورت امانی. هر گاه وضعیت تسویه حساب یا عودت کاال مشخص شد، اطالعات به صورت زیر ثبت میشود:

<mark>مراحل:</mark> عملیات مرتبط با کالا ==> کالای امانی ==> تسویه حساب کالای امانی پرداختی و یا دریافتی

**انبارگردانی:** انبارگردانی به منظور پیشگیری از ایجاد مغایرت در انبار واقعی و انبار نرم افزار انجام میشود. به این منظور، در بخش «ثبت کالاهای شمارش شده» موجودی انبار را وارد میکنیم؛ سپس در بخش «تایید عملیات انب<mark>ارگردانی» مقادیر قبلی با</mark> مقادیر فعلی مقایسه میشود؛ پس از تایید برای مقادیر فروخته شده فاکتور فروش صادر میشود؛ تا مقادیر دو انبار برابر شود.

**تنظیمات مدیریتی:** تنظیم سربرگ و توضیحات پایین صفحه فاکتور

**اصالحات:** ویرایش اشتباهات حسابدار

- اصالح اطالعات اول دوره در صورت وجود
	- مرتب سازی شماره فاکتور ها

<mark>مراحل:</mark> اصلاحات ==> مرتب سازی ==> بر اساس شماره سند ==> تایید

**فاکتور تک فروشی:** صدور فاکتور تک فروشی با انتخاب آیکن روی صفحه انجام میشود؛ برای صدور فاکتور خرید، فروش، برگشت از فروش و مواردی از این دست، کاربرد دارد.

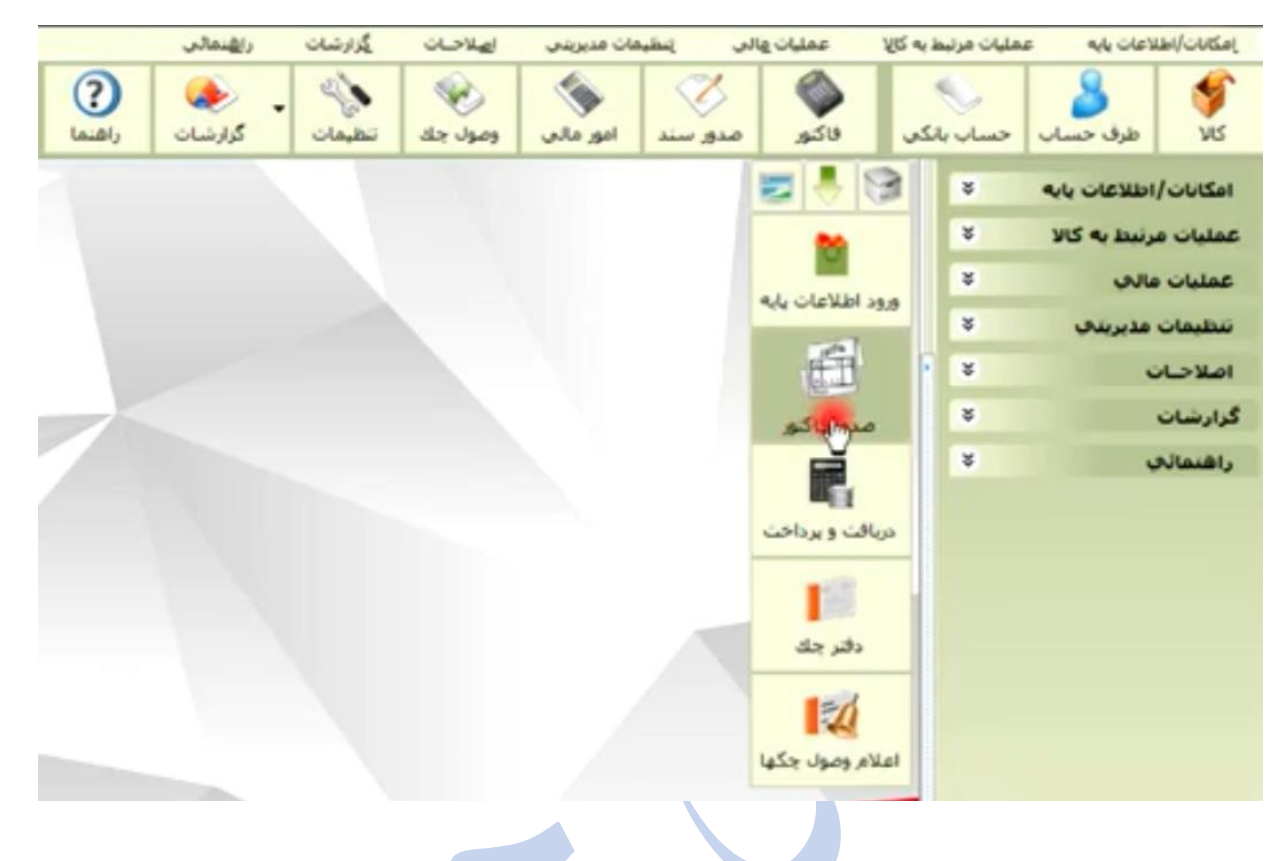

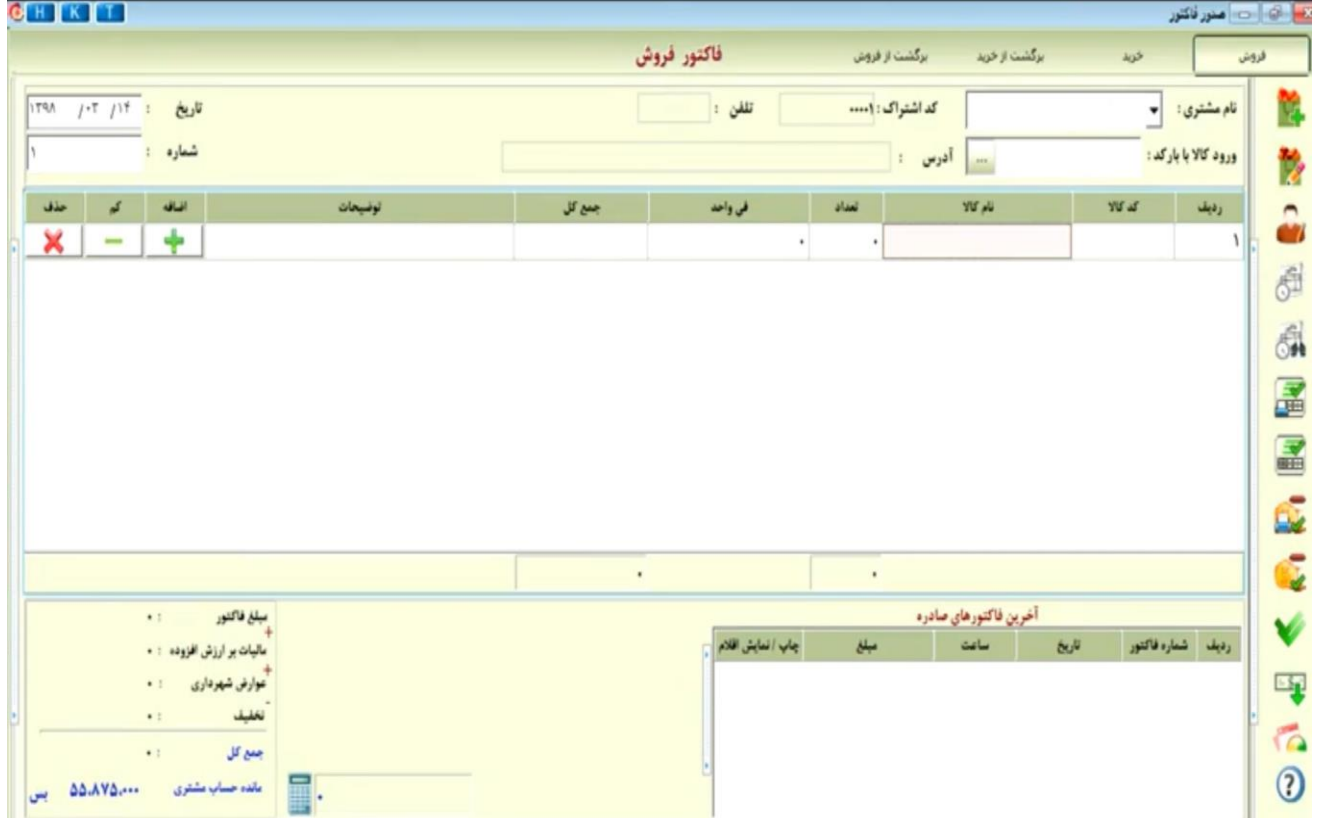

### **گزارشات**

انجام هر فعالیتی در نرم افزار، در جهت بهبود اطالع رسانی به ذینفعان مجموعه است؛ ازین رو یکی از نکات تاثیرگذار در انتخاب یک نرم افزار، ارائه گزارش های گویا و کامل است. یکی از نقاط قوت نرم افزار هلو، ارائه گزارش های دقیق و کاربردی است.

- **گزارشات عمومی:** نمایش ل یست بدهکاران و بستانکاران
- **گزارشات آماری:** کسب اطالعات در مورد محبوبیت محصوالت، بدهکارترین طرف حسابان و یا زمان بیشترین فروش
- **مرور حسابها:** نمایش تفکیکی حسابها؛ با دبل کلیک بر روی هر حساب، ریز جزئیات آن قابل مشاهده است.
- **گزارشات حسابداری:** ارائه گزار ش کلیه اسناد ثبت شده در نرم افزار به صورت استاندارد در دفاتر مربوطه (روزنامه، کل و معین)
	- **خالصه وضعیت دفتری:** نمایش کلیه حسابها با شماره و موجودیشان
- **نمایش ترازنامه:** نمایش بیالن مجموعه با جزئیات؛ یکی از مهمترین و کاربردیترین گزارشهای نرم افزار
	- **گزارش فاکتور:** نمایش سود هر کاال یا فاکتور

**مراحل:** گزارشات ==< گزارش فاکتور ==< نمایش به صورت ستونی ==< فاکتور فروش

### **بکآپگیری از اطالعات طی دوره**

بهتر است در فواصل زمانی کوتاه از سیستم خود بکآپ بگیرید؛ تا از از بین رفتن اطالعات خود پیشگیری نمایید.

**مراحل:** امکانات/اطالعات پایه ==< تهیه و بازیابی کپی پشتیبان ==< تهیه نسخه پشتیبان

این نرم افزار با توجه به تنوع مشاغل و دستهبندی آنها در مدلهای مختلفی به بازار آمده:

- هلو شرکتی
- هلو فروشگاهی
	- هلو تولیدی
- هلو جامع و صنعتی
	- هلو تحت شبکه

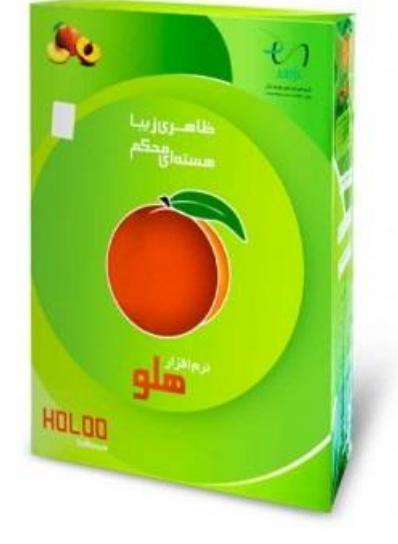

هر کدام از این نرم افزارها به سه مدل ساده ، متوسط و پیشرفته طبقهبندی میشوند؛ کاربران با توجه به حجم فعالیت خود میتوانند نرم افزار مناسب خود را انتخاب کنند.

- اگر شرکتی دارید که به کنترل انبار نیاز ندارید، میتوانید از سیستم فروشگاهی استفاده کنید ؛ در سامانه شرکتی نرم افزار انبار با سیستم حسابداری لینک شده است ؛ که میتواند گزارشات تکمیلی و مناسبی به شما ارائه نماید.
- اگر به تازگی کسب و کار خود را آغاز کردهاید و حجم فعالیت باالیی ندارید: برای شروع از سادهترین نسخه نرم افزار هلو (ورژن ۷) استفاده کنید؛ این نسخه با قیمت مناسبی در اختیار مشتریان قرار میگیرد.
- اگر صاحب یک فروشگاه با تنوع کاالیی خیلی زیاد هستید: از سیستم فروشگاهی هلو استفاده کنید ؛ این سیستم با ساز و کار بارکدخوان به خوبی سازگار است.

# **کالم آخر**

یکی از نکاتی که باید توجه داشته باشید عدم استفاده از نسخه کرک شده این نرم افزار است؛ که معموال با قیمت بسیار کمی خرید و فروش میشود. تعداد بسیار زیادی از مشتریان این نسخه های کرک شده، پس از مدتی تالش در ورود اطالعات، متاسفانه اطالعات مجموعه خود را از دست داده اند. دقت کنید یکی از نکات مهم برای استفاده یک نرم افزار، **پشتیبانی** آن است؛ در نسخه های کرک شده پشتیبانی وجود ندارد.